# How to get sharp combine working on a Linux machine

Lingzhen Zeng, Feb 2011

# ABSTRACT

This is a memo on setting up a Ubuntu computer for sharp\_combine. One will need to install the following software/packages: IDL (need to purchase a license first), CFITSIO (free package from GSFC, NASA) and ICC compiler (free, from Intel) in order to run sharp\_combine.

#### 1. Makefile

 $CC = ice$ 

 $HDRLIB = \sqrt{\frac{logr}{logt}}$ 

 $LIBPATH = \sqrt{\frac{\text{usr}}{\text{local}}/\text{cfitsio}}$ 

 $LIBS = -L$(LIBPATH) - lm -left<$ tsio

 $CFLAGS = -I$(HDRLIB)$ 

OBJS = fitexy.o mnbrak.o zbrent.o nrutil.o chixy.o brent.o avevar.o fit.o gammq.o gser.o gcf.o gammln.o erfcc.o

SRCS= fitexy.c mnbrak.c zbrent.c nrutil.c chixy.c brent.c avevar.c fut.c gammq.c gser.c gcf.c gammln.c erfcc.c

CORSOR=brent.c f1dim.c linmin.c mnbrak.c nrutil.c powell.c

SHOBJS= select.o gaussj.o realft.o four1.o

IDLDIR=/usr/local/itt/idl

IDLBINDIR=\$(IDLDIR)/bin/bin.linux.x86

LDFLAGS=  $-L$(IDLBINDIR)$  -lidl -Wl,-rpath,. -Wl,-rpath  $$(IDLBINDIR) \setminus$ 

 $\langle \text{usr}/\text{lib}/\text{libXm.a} \rangle$ 

 $-IXp - L/usr/lib -IXmu -IXext -IXt -ISM -IICE -IX11 -ldl \$ 

-lrt -lm -lpthread -ltermcap \

/usr/lib/libXpm.so.4 -lXinerama

clean:

rm -f chauvenet.o fit2.o dselect.o sharp\_combine.o chi2.o sharpinteg\_2.o

sharcslice: sharcslice.o

\$(CC) \$(CFLAGS) sharcslice.o \$(LIBS) -o sharcslice

sharctau: sharctau.o

\$(CC) \$(CFLAGS) sharctau.o \$(LIBS) -o sharctau

sharptau: sharptau.o

\$(CC) \$(CFLAGS) sharptau.o \$(LIBS) -o sharptau

chi2: chi2.o

\$(CC) \$(CFLAGS) chi2.o \$(LIBS) -o chi2

sharpinteg: sharpinteg.o \$(OBJS)

\$(CC) \$(CFLAGS) sharpinteg.o \$(OBJS) \$(LIBS) -o sharpinteg

sharpinteg\_2: sharpinteg\_2.o \$(OBJS)

\$(CC) \$(CFLAGS) sharpinteg\_2.o \$(OBJS) \$(LIBS) -o sharpinteg\_2

sharp\_combine\_v5: sharp\_combine\_v5.o fit2.o dselect.o chauvenet.o

\$(CC) \$(CFLAGS) -o sharp\_combine\_v5 sharp\_combine\_v5.o \$(OBJS) fit2.o dselect.o

chauvenet.o \$(LIBS) \$(LDFLAGS)

sharp\_combine: sharp\_combine.o fit2.o dselect.o chauvenet.o

\$(CC) \$(CFLAGS) -o sharp\_combine sharp\_combine.o \$(OBJS) fit2.o dselect.o

chauvenet.o \$(LIBS) \$(LDFLAGS)

correlator: correlator.o \$(COROBJS)

\$(CC) \$(CFLAGS) -o correlator correlator.o \$(COROBJS) \$(LIBS)

sharpsolve: sharpsolve.o \$(SHOBJS)

\$(CC) \$(CFLAGS) -o sharpsolve sharpsolve.o \$(SHOBJS) \$(OBJS) \$(LIBS)

testchauv: testchauv.o ran1.o chauvenet.o erfcc.o \$(OBJS)

\$(CC) \$(CFLAGS) -o testchauv testchauv.o ran1.o chauvenet.o erfcc.o \$(OBJS) \$(LIBS)

#### 2. Software installation

# 2.1. IDL

You have to get a license.dat file first.

Download it from:

http://www.ittvis.com/Downloads/ProductDownloads.aspx

mkdir /usr/local/itt

sudo cp idl71linux.x86.tar.gz /usr/local/itt

sudo tar -zxvf idl71linux.x86.tar.gz

sudo ./install

cp license.dat /usr/local/itt/license

sudo rm /usr/local/itt/idl71linux.x86.tar.gz

copy two lib to /usr/local/itt/idl71/lib

download bins:

- 1. IDL fitsio from: http://idlastro.gsfc.nasa.gov/fitsio.html
- 2. SHARP bins from zamin: ~sharp/bin/IDL

#### 2.2. CFITSIO

Download from:

http://heasarc.gsfc.nasa.gov/fitsio/

sudo cp cfitsio3210.tar.gz /usr/local

cd /usr/local

sudo tar -zxvf cfitsio3210.tar.gz

cd cfitsio sudo ./configure sudo make sudo rm ../cfitsio3210.tar.gz

# 2.3. ICC

Form:

http://software.intel.com/en-us/articles/using-intel-compilers-for-linux-with-ubuntu/

install g++ (from sypnatic package)

sudo tar -zxvf l\_cproc\_p\_11.1.059\_ia32.tgz

cd l\_cproc\_p\_11.1.059\_ia32

sudo ./install.sh

Serial number N5ZS-C4WJTCWM

Skip missing optional pre-requisites

install in the default directory: /opt/intel/Compiler/11.1/059

sudo gedit /.bashrc

Add followings to /.bashrc:

export PATH=\$PATH:/opt/intel/Compiler/11.1/059/bin/ia32

export LD\_LIBRARY\_PATH=/opt/intel/Compiler/11.1/059/lib/ia32

export MANPATH=\$MANPATH:/opt/intel/Compiler/11.1/059/man

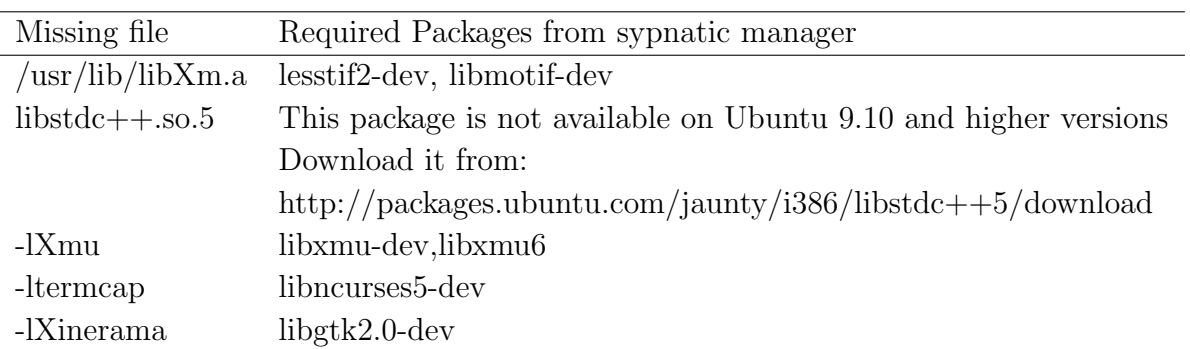

# 2.4. Other packages required for sharp combine